# Цифровой датчик температуры и влажности I2C (Trema-модуль)

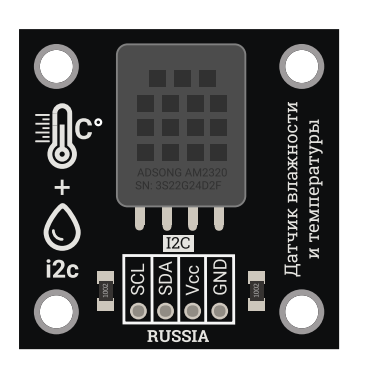

- 
- 
- 

В этой статье, рассматривается модуль подключаемый к шине I2C, который позволяет, с большой точностью, определить температуру и влажность окружающей среды.

## Общие сведения:

Модуль построен на базе чипа [AM2320.](https://iarduino.ru/shop/Sensory-Datchiki/cifrovoy-datchik-temperatury-i-vlazhnosti-i2c-trema-modul.html) По своим техническим характеристикам, модуль превосходит датчики [DHT11](https://iarduino.ru/shop/Sensory-Datchiki/cifrovoy-datchik-temperatury-i-vlazhnosti-trema-modul.html) и [DHT22.](https://iarduino.ru/shop/Sensory-Datchiki/cifrovoy-datchik-temperatury-i-vlazhnosti-vysokoy-tochnosti-trema-modul.html) Модуль на базе чипа <u>[AM2320](https://iarduino.ru/shop/Sensory-Datchiki/cifrovoy-datchik-temperatury-i-vlazhnosti-i2c-trema-modul.html)</u> позволяет проверять достоверность данных не проверкой контрольной суммой, как в датчиках [DHT11](https://iarduino.ru/shop/Sensory-Datchiki/cifrovoy-datchik-temperatury-i-vlazhnosti-trema-modul.html) и [DHT22,](https://iarduino.ru/shop/Sensory-Datchiki/cifrovoy-datchik-temperatury-i-vlazhnosti-vysokoy-tochnosti-trema-modul.html) а проверкой циклически избыточного кода, что в разы уменьшает вероятность получения ошибочных данных.

# Спецификация:

- Интерфейс: I2C.
- Питание:  $3,1...5,5$  (номинально 5В).
- Потребляемый ток:
	- В режиме ожидания: 8 ... 10 мкА.
	- В режиме измерений: 350 мкА, пиковый до 950 мкА.
- Измерение температуры:
	- Допустимый диапазон: -40°C .. 80°C.
	- Максимальная погрешность: ±0,5°C.
	- Разрешение шкалы: 0,1°C.
- Измерение относительной влажности:
- Допустимый диапазон: 0...99,9%
- Максимальная погрешность: ±3% при t=25°C
- Разрешение шкалы: 0.1%
- Уход показаний: 0,5%/год
- Минимальное время между считываниями показаний: 2 сек
- Габариты:  $30x30x6,5$  мм
- Вес: 4 гр.

Все модули линейки "Trema" выполнены в одном формате

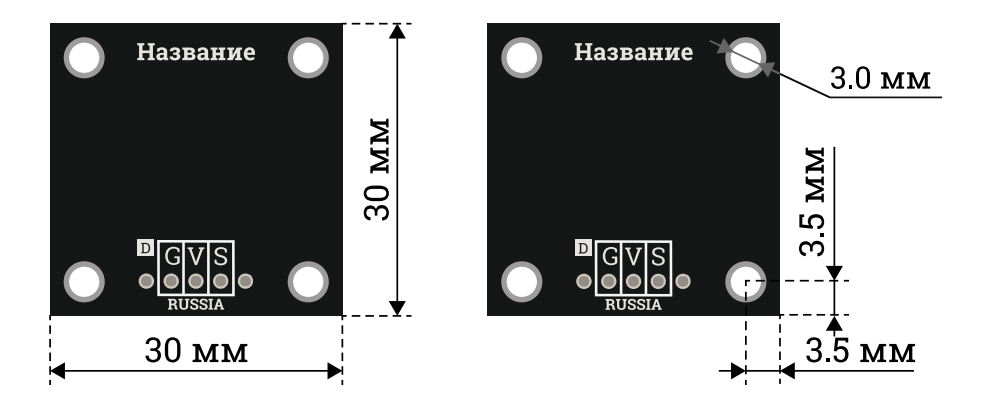

# Подключение:

Модуль подключается к [аппаратной](https://wiki.iarduino.ru/page/opredelenie-apparatnyh-vyvodov-arduino/) или [программной](https://wiki.iarduino.ru/page/i2c_connection/) шине I2C [Arduino](https://iarduino.ru/shop/arduino/) и имеет адрес 0x5C. Для удобства подключения, предлагаем воспользоваться [TremaShield](https://iarduino.ru/shop/Expansion-payments/trema-shield.html).

Модуль удобно подключать 4 способами, в зависимости от ситуации:

### Способ - 1 : Используя проводной шлейф и Piranha UNO

Используя провода «Папа — [Мама»](https://iarduino.ru/shop/Provoda-kabeli/nabor-provodov-papa-mama-20sm.html), подключаем напрямую к контроллеру Piranha UNO.

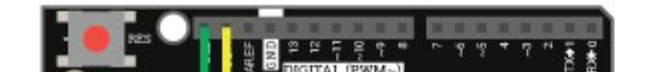

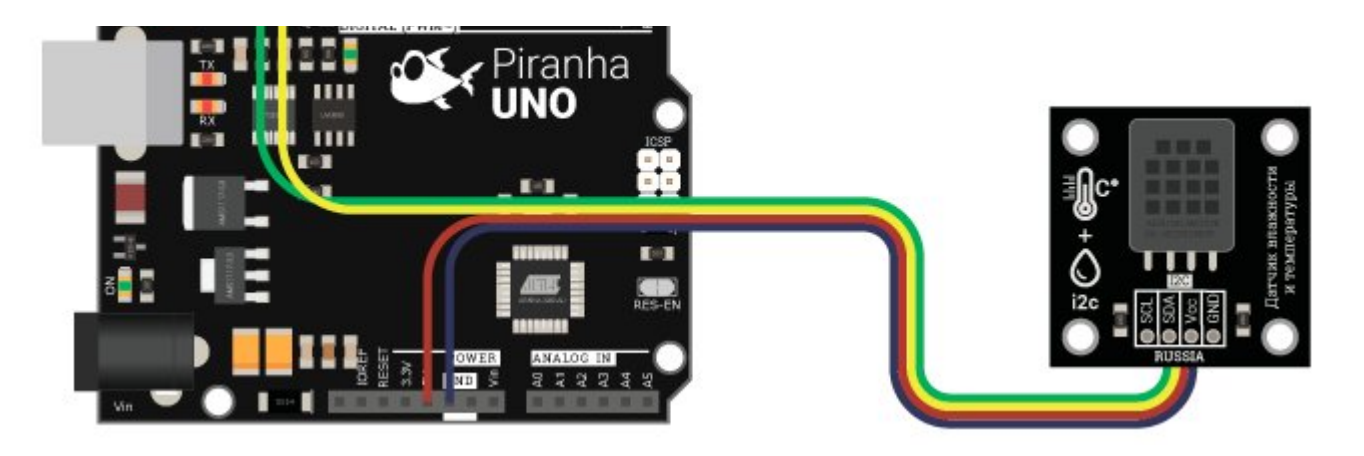

### Способ - 2 : Используя Trema Set Shield

Модуль можно подключить к любому из I2C входов Trema Set Shield.

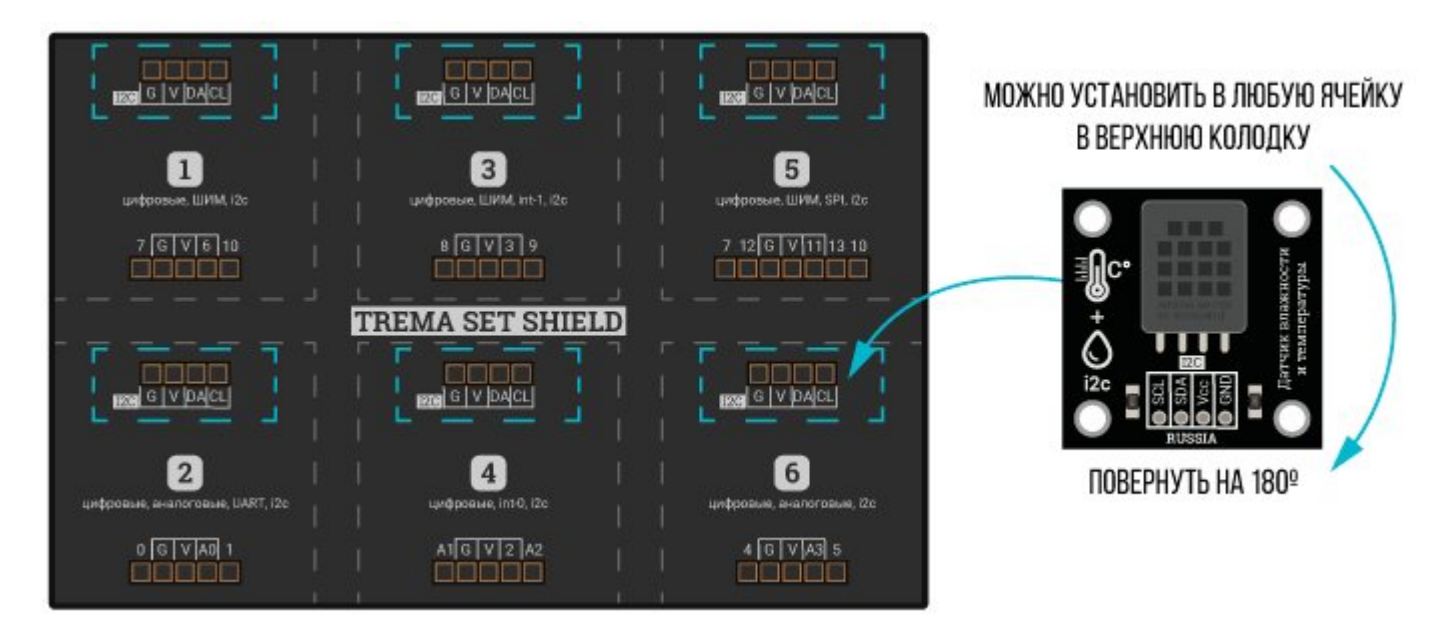

### Способ - 3 : Используя проводной шлейф и Shield

Используя 4-х проводной шлейф, к Trema Shield, Trema-Power Shield, Motor Shield, Trema Shield NANO и тд.

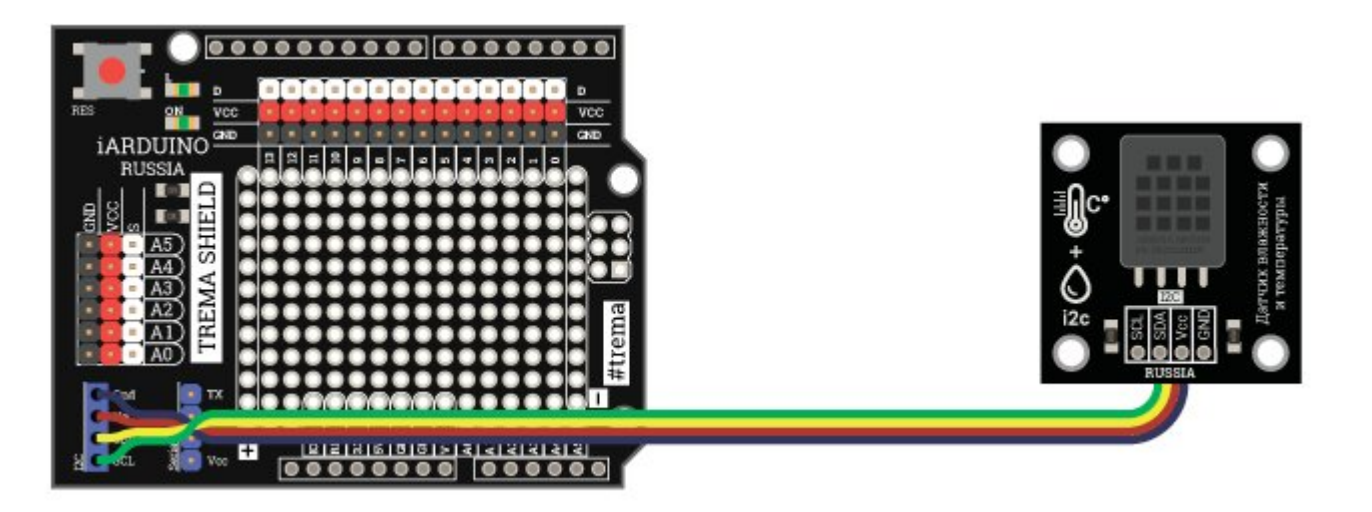

### Способ 4 : Альтернативный вариант подключения

Модуль можно подключить к любому выводу [Arduino,](https://iarduino.ru/shop/arduino/) как при подключении датчиков [DHT11](https://iarduino.ru/shop/Sensory-Datchiki/cifrovoy-datchik-temperatury-i-vlazhnosti-trema-modul.html) и [DHT22](https://iarduino.ru/shop/Sensory-Datchiki/cifrovoy-datchik-temperatury-i-vlazhnosti-vysokoy-tochnosti-trema-modul.html):

- Вывод SCL модуля нужно соединить с выводом GND до подачи питания.  $\bullet$
- Вывод SDA модуля нужно подключить к любому выводу [Arduino](https://iarduino.ru/shop/arduino/) и подтянуть его к Vcc (+5V) через резистор 4,7 кОм ... 10 кОм.
- При таком варианте подключения, для работы с модулем потребуется библиотека jarduino\_DHT, а не jarduino\_AM2320.
- Преимуществом альтернативной схемы подключения является то, что к одной плате [Arduino](https://iarduino.ru/shop/arduino/) можно подключить множество модулей.
- Недостатком альтернативной схемы является то, что между опросами модуля должна выдерживаться пауза в 3-4 секунды.  $\bullet$

При подключении датчика [температуры](https://iarduino.ru/shop/Sensory-Datchiki/cifrovoy-datchik-temperatury-i-vlazhnosti-i2c-trema-modul.html) и влажности AM2320 по шине I2C к другим платам, например, [WEMOS](https://iarduino.ru/shop/boards/wemos-d1-mini.html) D1 mini или [WEMOS](https://iarduino.ru/shop/boards/wemos-d1-mini-pro.html) D1 mini [Pro](https://iarduino.ru/shop/boards/wemos-d1-mini-pro.html) на базе микроконтроллера ESP8266, и т.д. То перед подключением библиотеки [iarduino\\_AM2320,](https://iarduino.ru/file/265.html) нужно подключить библиотеку Wire, как это описано в разделе Wiki - [расширенные](https://wiki.iarduino.ru/page/i2c_connection/) возможности библиотек iarduino для шины I2C.

# Питание:

Модуль поддерживает питание 3,3 В или 5 В постоянного тока.

# Подробнее о модуле:

Для работы с модулем, предлагаем воспользоваться библиотекой [iarduino\\_AM2320](https://iarduino.ru/file/265.html), синтаксис которой идентичен библиотеке [iarduino\\_DHT](https://iarduino.ru/file/225.html)

Подробнее про установку библиотеки читайте в нашей [инструкции](https://wiki.iarduino.ru/page/Installing_libraries/)..

# Примеры:

Получение данных от модуля в монитор последовательного порта, с выводом всех возможных ошибок:

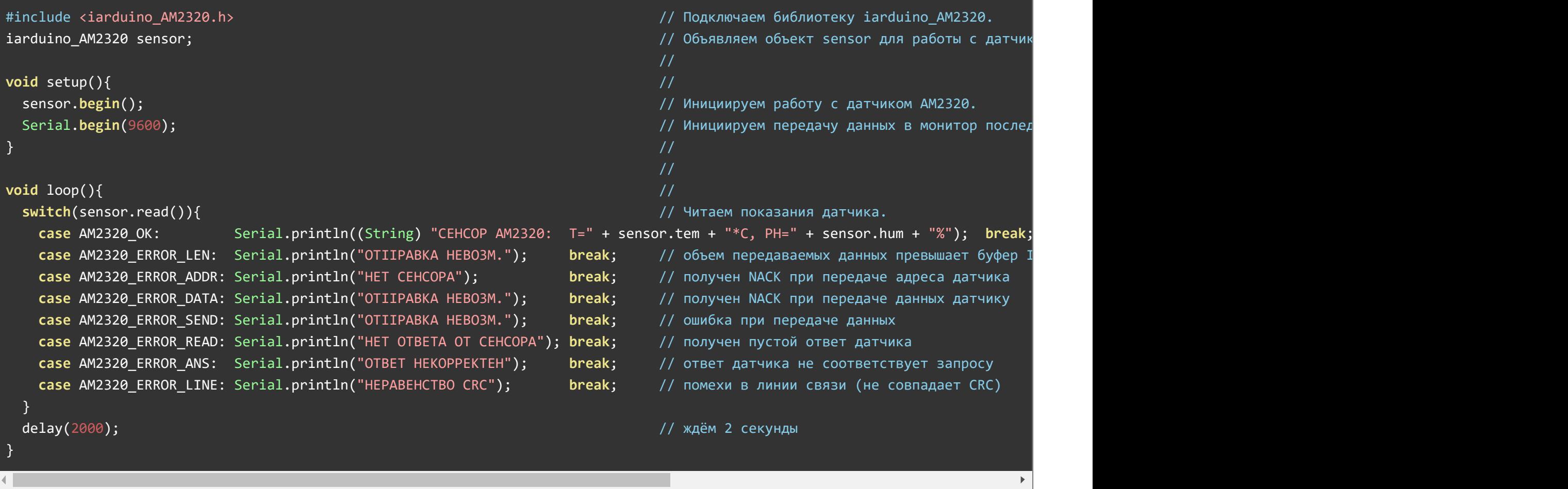

Результат работы скетча:

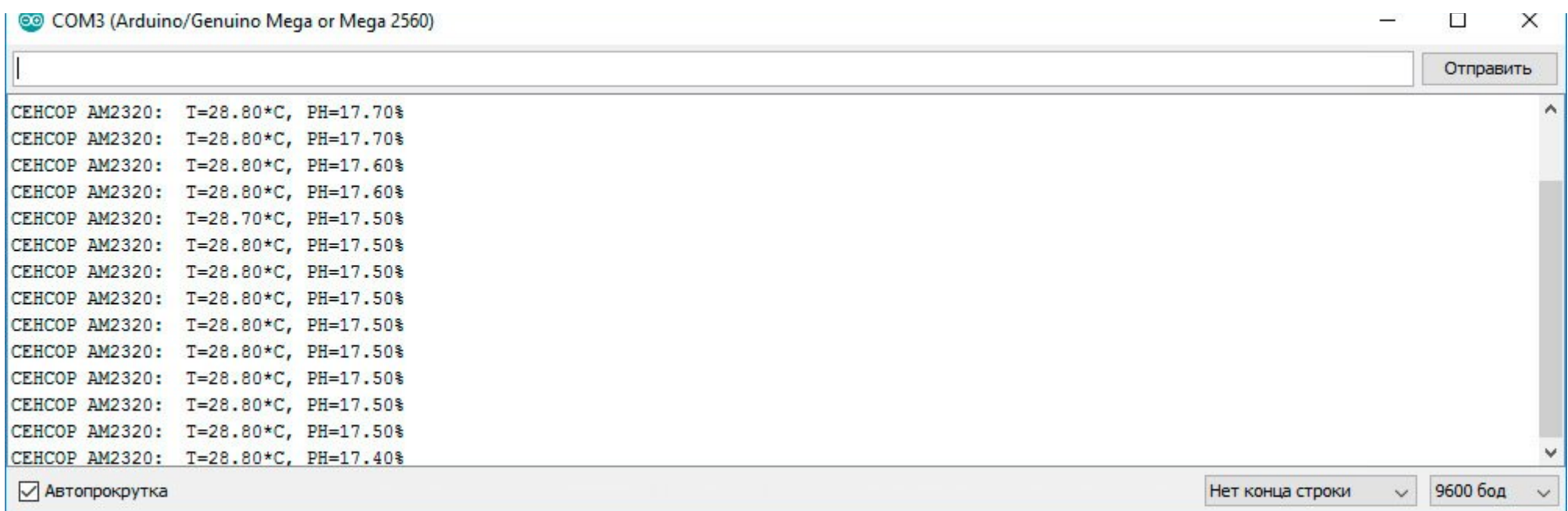

### Описание основных функций библиотеки:

Данная библиотека может использовать как аппаратную, так и программную реализацию шины I2C.

О том как выбрать тип шины I2C рассказано в статье Wiki - [расширенные](https://wiki.iarduino.ru/page/i2c_connection/) возможности библиотек iarduino для шины I2C.

### Подключение библиотек:

#include <iarduino AM2320.h> // Подключаем библиотеку iarduino AM2320, для работы с модулем iarduino AM2320 sensor; // Объявляем объект sensor, для работы с функциями библиотеки iarduino AM2320

В библиотеке реализованы 2 функции:

### Функция begin();

- Назначение: Инициализация работы с датчиком AM2320.
- Синтаксис: begin();
- Параметры: Нет.
- Возвращаемые значения: Нет.  $\bullet$
- Примечание: Вызывается 1 раз в коде setup.
- Пример:

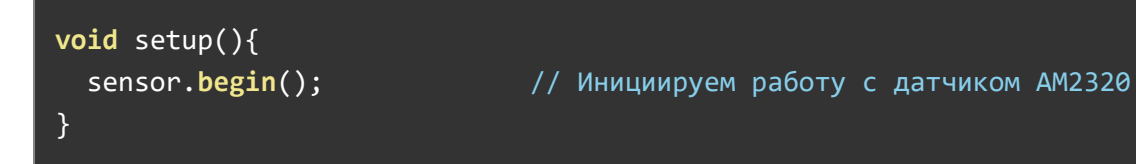

### Функция read();

- Назначение: Чтение показаний датчика в переменные: tem и hum.
- Синтаксис: read();
- Параметры: Нет.
- Возвращаемые значения:
	- AM2320\_OK успешное чтение данных
	- AM2320\_ERROR\_LEN объем передаваемых данных превышает буфер I2C
	- $\circ$  AM2320 ERROR ADDR получен NACK при передаче адреса датчика
	- $\circ$  AM2320 ERROR DATA получен NACK при передаче данных датчику
	- AM2320\_ERROR\_SEND ошибка при передаче данных
	- AM2320\_ERROR\_READ получен пустой ответ датчика
	- AM2320\_ERROR\_ANS ответ датчика не соответствует запросу
	- AM2320\_ERROR\_LINE помехи в линии связи (не совпадает CRC)
- Примечание: Значения переменных tem и hum обновляются только при успешном чтении данных датчика.  $\bullet$
- Пример:

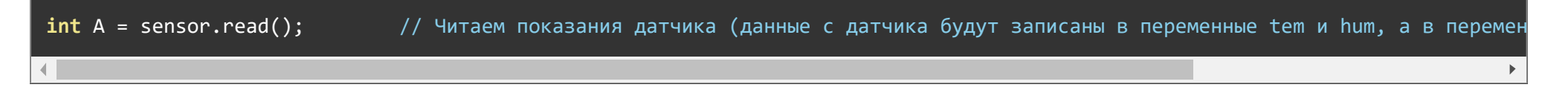

sensor.read(); // Читаем показания датчика (данные с датчика будут записаны в переменные tem и hum). В данном примере мы игнорируем результат чтения

#### Переменные:

- $\tan$ : тип float, содержит значение температуры окружающей среды в °С  $\bullet$
- $h$ ит : тип float, содержит значение атмосферного давления в %  $\bullet$
- Значения переменных tem и hum обновляются только при успешном чтении данных датчика функцией read().  $\bullet$

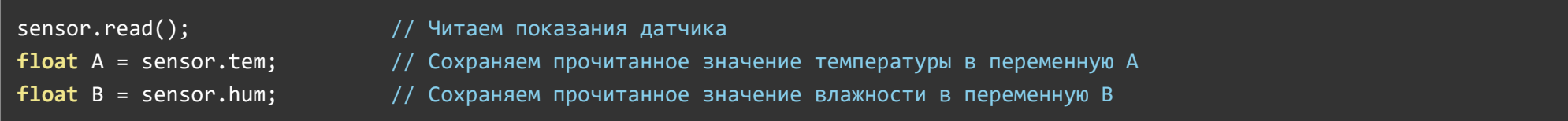

## Применение:

- Метеостанции
- Проекты климат-контроля

# Ссылки:

- [Библиотека iarduino\\_AM2320](https://iarduino.ru/file/265.html).
- Расширенные возможности [библиотек iarduino для](https://wiki.iarduino.ru/page/i2c_connection/) шины I2C.
- Урок 21.2 Метеостанция на базе датчика AM2320 I2C и [четырехразрядного LED индикатора](https://lesson.iarduino.ru/page/urok-21-2-meteostanciya-na-baze-datchika-am2320-i2c-i-chetyrehrazryadnogo-led-indikatora/).
- [Wiki Установка](https://iarduino.ru/file/225.html) библиотек в Arduino IDE.